# **Automated Electronic Positive Response via TCP Connection**

Automated Electronic Positive Response (EPR) via TCP Connection

### ⊘ **Requirements**

- Must be a MEMBER of DigAlert
- Must have a valid user account. User accounts are available by contacting the center PRIOR to any posting (live or test).
- Connect to **respapi.digalert.org** via TCP/7377 (This URL is for PRODUCTION use only. All responses submitted to this URL will show on real active tickets and deliver to excavators
- In the dialog below the (left arrow) means it comes from the server and the (right arrow) means it is sent to the server
- Multiple 'DATA' statements can be sent in a single logon session. However, a reply must be received BEFORE the next one is sent.

#### ⋒ **TESTING Automated EPR**

For members needing to test Automated EPR via TCP Connection use the following URL

- Connect to **testresp.digalert.org** via TCP/7377 (this URL is for TESTING purposes only. All responses submitted to this URL will NOT show on tickets or deliver to excavators
- To verify the response was successful, first log into testresp.digalert.org via a web browser. Click [https://newtint.digalert.org](https://newtint.digalert.org/newtinweb/gen_resp_inquiry_usas.nas) [/newtinweb/gen\\_resp\\_inquiry\\_usas.nas,](https://newtint.digalert.org/newtinweb/gen_resp_inquiry_usas.nas) enter the ticket number and click Submit.

## **Components of the DATA command**

REQUIRED commands

DATA Ticket,MemberCode,Respondent,ResponseCode

Optional commands

DATA Ticket,MemberCode,Respondent,ResponseCode,URL,Comments

**Components of the DATA command.** ☑

(These arguments are separated by commas. Space characters on either side of the comma are discarded)

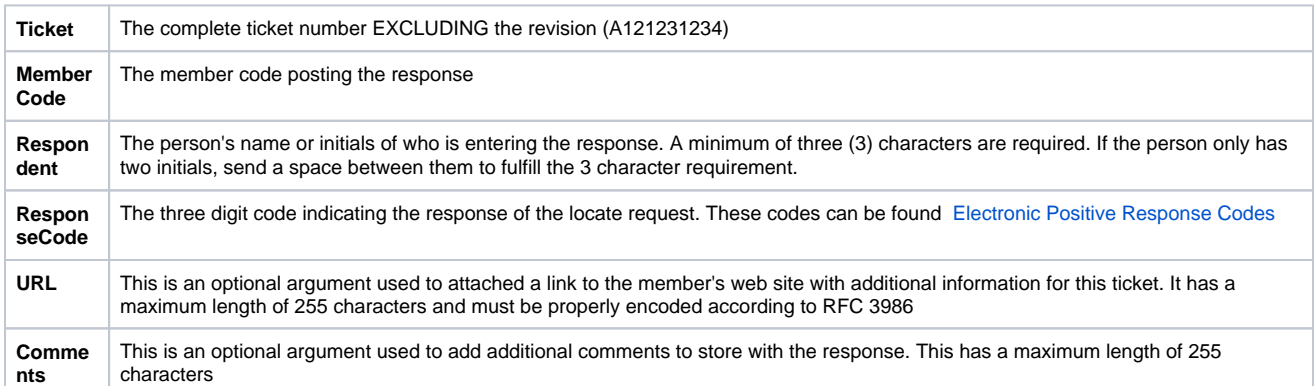

After the socket is connected, normally a 220 reply will be seen. However, there can also be one of the following which will cause the server to immediately disconnect.

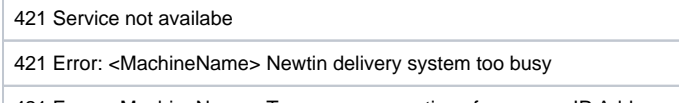

421 Error: <MachineName> Too many connections from same IP Address.

If no valid response is entered within 45 seconds of logging in, or submitting a previous valid response, the connection will be disconnected after receiving;

522 Session expired

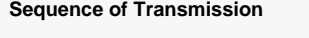

220 Response system ready

USER MemberCode

331 User name okay, need password

PASS password

230 User logged in, proceed

OR

530 Not logged in

DATA (Ticket,MemberCode,Respondent,ResponseCode)

OR

DATA (Ticket,MemberCode,Respondent,ResponseCode,URL,Comment)

If you wish to send any optional fields, you must send all.

Example:

DATA A121231234,MBR,ME,010,,COMMENT

DATA A121231234,MBR,ME,010,URL,

DATA A121231234,MBR,ME,010,URL,COMMENT

## **Possible results:**

OK

251 Duplicate response (same response code that was already sent)

252 Ticket has been cancelled

450 Insufficient information

451 Invalid ticket

452 Ticket has expired

453 Invalid member code

453 Cannot respond for a contract locator

453 Cannot respond for an excluded member

454 Member not on ticket

454 Member not allowed for current login

455 Invalid response code

455 Invalid response code for ticket category

456 Invalid explanation code

457 Respondent name under 3 bytes (use "F L" if no middle initial)

457 Malformed URL

457 URL is too long

QUIT

∽

221 Thank you for your response

Replies beginning with 25x indicate the response was received. ⊘

Replies beginning with 45x indicates invalid data was sent.

Replies beginning with 5xx indicate an error and should try again later.

A reply code in the 450 to 459 range usually requires corrective action before attempting to resend the information. The single exception is the 451 response for an invalid ticket. Because the tickets are taken on more than one server, there may be latency or a temporary internet connectivity error in transferring the data between the server where the ticket was created and the server where the response is being posted. These responses should be resubmitted after a delay of a few minutes.

### **Important!** ⋒

The application should not blindly resend responses that fail to be accepted. Any response that has been repeatedly rejected should be manually checked. Any response that has not been accepted for more than 7 days since it was entered should have its status cleared so that the application no longer tries to submit it.

## **A sample VB.Net application that shows how to use TCP connections to communicate with EPR can be downloaded from<https://code.digalert.org>.**

Search this documentation

# Related Pages

[Electronic Positive Response](https://docs.digalert.org/display/MEM/Electronic+Positive+Response) [Manual Electronic Positive Response](https://docs.digalert.org/display/MEM/Manual+Electronic+Positive+Response) [Electronic Positive Response Codes](https://docs.digalert.org/display/MEM/Electronic+Positive+Response+Codes) DigAlert Ticket Headers & Explanations [Ticket Formats & Delivery Options](https://docs.digalert.org/pages/viewpage.action?pageId=2457822)

**Document** Authors

No contributors found for: authors on selected page(s)